### Advanced Scientific Computing with R

#### 1. Overview

#### Michael Hahsler

Southern Methodist University

September 3, 2015

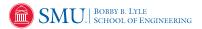

These slides are largely based on "An Introduction to R" http://CRAN.R-Project.org/

- ① What is R?
- 2 Installing R
- A First Session
- 4 R Basics
- Exercises

### What is R?

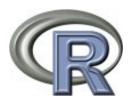

- Laboratories by John Chambers et al.
- R is designed by John Chambers and developed by the R Foundation.
- R is a language and environment for statistical computing and graphics

R is "GNU S". S is a language for statisticians developed at Bell

- R is the de facto standard to develop statistical software
- R implements variety of statistical and graphical techniques (linear and nonlinear modeling, statistical tests, time series analysis, classification, clustering, ...)

# What is R? (cont.)

#### R provides

- effective data handling and storage
- operators for calculations on arrays (matrices)
- a large, coherent, integrated collection of intermediate tools for data analysis
- graphical facilities for data analysis and display
- simple and effective programming language (conditionals, loops, user defined recursive functions)
- extension mechanism with a large collection of packages

# Why R?

- R is Open-Source and free to use.
- R has a large and active community.
- $\bullet$  R provides state-of-the-art algorithm (> 7000 extension packages on CRAN, 2015).
- R creates beautiful visualizations (as seen in the New York Times and The Economist)
- R is used widely in industry. Revolution offers commercial solutions and is now owned by Microsoft.
- R can be easily paralellized.
- R is getting ready for big data (Revolution Analytics).

- 1 What is R?
- 2 Installing R
- A First Session
- 4 R Basics
- 5 Exercises

### Installing R

R is available for Linux/Unix, Windows, OS X and as source code.

http://cran.r-project.org/

- 1 What is R?
- 2 Installing F
- A First Session
- 4 R Basics
- Exercises

### A first session

Create a working directory and start R.

```
R> x <- 1:10

R> x

[1] 1 2 3 4 5 6 7 8 9 10

R> y <- x + 1

R> y

[1] 2 3 4 5 6 7 8 9 10 11

R> ls()

[1] "CRAN" "x" "y"
```

$$\mathbb{R} > \mathbf{q}()$$

## How to get help

#### R comes with online help

```
R> ? ls
R> help("ls")
R> help.start()
R> ?? solve
```

Further help can be found at http://cran.r-project.org/

- Manuals section (read: "An Introduction to R")
- Task Views section to find packages
- Search section to find answers (mailing lists, etc.)

# The R language

- R is case sensitive
- expressions are evaluated, printed and the result is lost unless assigned with <-</li>
- Commands are separated either by a semi-colon (';'), or by a newline
- expressions are grouped by braces ({ and })
- Comments start with a number sign ('#')

### Data permanency

During an R session, objects are created and stored by name:

```
R> ls()
[1] "CRAN" "x" "y"
```

Objects are kept over several sessions in a file (.RData). Objects can be removed.

```
R> rm(x)
R> ls()
[1] "CRAN" "y"
```

- What is R?
- 2 Installing R
- A First Session
- R Basics
- Exercises

## Vectors and assignment

R> 1

R> y

Vectors are the basic data structure in R. Scalars do not exist! Almost all numbers are seen as "numeric" (double).

```
[1] 1

R> x <- c(10.4, 5.6, 3.1, 6.4, 21.7)

R> x

[1] 10.4 5.6 3.1 6.4 21.7

R> 1/x

[1] 0.0962 0.1786 0.3226 0.1562 0.0461

R> y <- c(x, 0, x)
```

[1] 10.4 5.6 3.1 6.4 21.7 0.0 10.4 5.6 3.1 6.4 21.7

### Vector arithmetic

```
R> x
[1] 10.4 5.6 3.1 6.4 21.7
R> y
[1] 10.4 5.6 3.1 6.4 21.7 0.0 10.4 5.6 3.1 6.4 21.7
R> x+y
[1] 20.8 11.2 6.2 12.8 43.4 10.4 16.0 8.7 9.5 28.1 32.1
R> sum(x)
[1] 47.2
R> length(x)
[1] 5
```

### Sequences and Integers

```
R> s1 <- 1:5
R > s1
[1] 1 2 3 4 5
R> storage.mode(s1)
[1] "integer"
R > s2 < - seq(-1, 1, by=.2)
R > s2
 [1] -1.0 -0.8 -0.6 -0.4 -0.2 0.0 0.2 0.4 0.6 0.8 1.0
R> rep(s1, times=2)
 [1] 1 2 3 4 5 1 2 3 4 5
R > rep(s1, each=2)
 [1] 1 1 2 2 3 3 4 4 5 5
```

Try? seq and? rep

### Logical vectors

```
R> x
[1] 10.4 5.6 3.1 6.4 21.7
R> 1 <- x>13
R> 1
[1] FALSE FALSE FALSE FALSE TRUE
R> mode(1)
[1] "logical"
R> as.numeric(1)
[1] 0 0 0 0 1
```

```
The usual relational operators are available (e.g., <, <=, >, >=, ==, !=, &, |). See ?"<" and ?"&" (quotation marks are necessary!)
```

# Missing Values/Infinity

```
R> z <- c(1:3,NA)
R> z
[1] 1 2 3 NA
R> ind <- is.na(z)
R> ind
[1] FALSE FALSE FALSE TRUE
R> 0/0
[1] NaN
R> 2^5000
[1] Inf
```

#### See ?NA and ?Inf

#### Character vectors

```
R> string <- c("Hello", "Ola")
R> string
[1] "Hello" "Ola"
R> paste(string, "World!")
[1] "Hello World!" "Ola World!"
R> labs <- paste(c("X","Y"), 1:10, sep="")
R> labs
[1] "X1" "Y2" "X3" "Y4" "X5" "Y6" "X7" "Y8" "X9"
[10] "Y10"
```

### See ?paste

# Selecting and modifying subsets

```
R> x
[1] 10.4 5.6 3.1 6.4 21.7
R> x[1]
[1] 10.4
R > x[-1]
[1] 5.6 3.1 6.4 21.7
R > x[2:4]
[1] 5.6 3.1 6.4
R > x[x > 7]
[1] 10.4 21.7
R > x[x > 7] < NA
R> x
[1] NA 5.6 3.1 6.4 NA
```

# Selecting and modifying subsets II

```
See ?"["
```

- 1 What is R?
- 2 Installing R
- A First Session
- 4 R Basics
- Exercises

#### Exercises

- Create a vector with 10 numbers (3, 12, 6, -5, 0, 8, 15, 1, -10, 7) by you and assign it to x.
- What is the "data type" of x? How can you find out?
- Subtract 5 from the 2nd, 4th, 6th, etc. element in x.
- Compute the sum and the average for x (there are functions for that).
- Reverse the order of the elements in x.
- Find out which numbers in x are negative.
- Remove all entries with negative numbers from x.
- Mow long is x now (use a function).
- Remove x from the environment/workspace (session).
- Create the a vector of strings containing "CSE 8001", "CSE 8002", ..., "CSE 8100" using paste.